**Git History For Chrome Crack Torrent For PC**

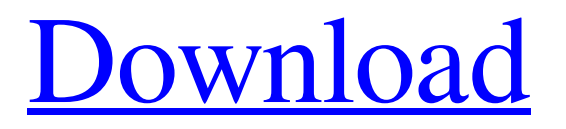

## **Git History For Chrome Crack+ With Registration Code Free Download**

Chrome Extension For A Smart Way To Explore Git History Git History for Chrome Crack For Windows ( ✓ ✓ ✓ ✓ ✓ ) Git History for Chrome For Windows 10 Crack ( ✓ ✓ ✓ ✓ ✓ ) ... No votes yet! Slide Git History for Chrome Product Key Chrome Extension For A Smart Way To Explore Git History Description: Chrome Extension For A Smart Way To Explore Git History A unique and very useful Chrome extension which allows anyone to browse the history of any file in any Git repository. More precisely, it adds a button on Chrome's toolbar so that each time users visit a file on either GitHub, GitLab, or Bitbucket they can view all the past changes done to the file in question over time. Upon clicking the extension's button, users are automatically redirected to a portal called Git History which provides a very satisfying timeline-based GUI for viewing the said files. Git History for Chrome can be installed very easily from the Chrome Web Store, and it doesn't require any sort of configuration to work. To get started, users simply have to install it, visit any file on GitHub, GitLab, or Bitbucket, and click the newly added button "Open in Git History." (i.e. On GitHub, the button is located next to the Raw, Blame, and History buttons). Git History for Chrome Description: Chrome Extension For A Smart Way To Explore Git History A unique and very useful Chrome extension which allows anyone to browse the history of any file in any Git repository. More precisely, it adds a button on Chrome's toolbar so that each time users visit a file on either GitHub, GitLab, or Bitbucket they can view all the past changes done to the file in question over time. Upon clicking the extension's button, users are automatically redirected to a portal called Git History which provides a very satisfying timeline-based GUI for viewing the said files. Git History for Chrome can be installed very easily from the Chrome Web Store, and it doesn't require any sort of configuration to work. To get started, users simply have to install it, visit any file on GitHub, GitLab, or Bitbucket, and click the newly added button "Open in Git History." (i.e. On GitHub, the button is located

#### **Git History For Chrome Crack+ Product Key [32|64bit]**

Cracked Git History for Chrome With Keygen is a smart browser extension that allows anyone to browse the history of any file in any Git repository. More precisely, it adds a button on Chrome's toolbar so that each time users visit a file on either GitHub, GitLab, or Bitbucket they can view all the past changes done to the file in question over time. Upon clicking the extension's button, users are automatically redirected to a portal called Git History which provides a very satisfying timeline-based GUI for viewing the said files. Git History for Chrome can be installed very easily from the Chrome Web Store, and it doesn't require any sort of configuration to work. To get started, users simply have to install it, visit any file on GitHub, GitLab, or Bitbucket, and click the newly added button "Open in Git History." (i.e. On GitHub, the button is located next to the Raw, Blame, and History buttons). In summary, Git History for Chrome is a unique and very useful extension mainly aimed at developers who work with large scores of Git files, and are either curious or forced by the circumstances to see how a Git file became what it is. Git History for Chrome by Octavian Dobre Git History for Chrome by Octavian Dobre is a smart browser extension that allows anyone to browse the history of any file in any Git repository. More precisely, it adds a button on Chrome's toolbar so that each time users visit a file on either GitHub, GitLab, or Bitbucket they can view all the past changes done to the file in question over time. Upon clicking the extension's button, users are automatically redirected to a portal called Git History which provides a very satisfying timeline-based GUI for viewing the said files. Git History for Chrome can be installed very easily from the Chrome Web Store, and it doesn't require any sort of configuration to work. To get started, users simply have to install it, visit any file on GitHub, GitLab, or Bitbucket, and click the newly added button "Open in Git History." (i.e. On GitHub, the button is located next to the Raw, Blame, and History buttons). In summary, Git History for Chrome is a unique and very useful extension mainly aimed at developers who work with large scores of Git files, and are either curious or forced by the circumstances to see how a Git file became what it is. Git History for GitHub from 6a5afdab4c

## **Git History For Chrome License Key X64**

Git History is a browser extension for the Chrome web browser that enables its users to view Git History of any given file or folder by simply clicking on a button on the browser's toolbar. To use Git History, a user needs to install the extension, go to a GitHub, GitLab, or Bitbucket, browse to a file or folder and click on the button. The extension will open up Git History for that file/folder and provide a history view for the file(s) in question. It is also possible to copy the contents of any Git file's history into a clipboard and paste it in a word processor or a text editor. You can find more information on the extension's website, Git History. The Pros: The main advantage of the extension is that it saves time by providing a quick and convenient way to browse the history of any Git file. Though it doesn't require any sort of configuration, the extension allows users to have the option of viewing a file's history as both a network graph and a timeline. Moreover, the extension is extremely simple to install. However, the extension is only available for Chrome and not for Firefox, Edge, Safari or Opera, because the developers opted to simply use Chrome's API to fetch the data from a given Git file's history. The Cons: Users are not given any sort of access to the history of a file on GitHub, GitLab, or Bitbucket. In particular, users cannot view the history of private Git repositories (just like they cannot view a file's history on Google Drive). Though not directly a con, the extension has a very small display area of 27.5x27.5 pixels. Summary: What do you think about Git History for Chrome? Do you agree or disagree with the pros and cons mentioned above? Let us know in the comments section below. Git History for Chrome Full Version: Google Chrome Download Google Chrome Latest Version - March 26, 2020 Git History for Chrome: Git History for Chrome License: GPLv2 More Firefox for Chrome Extensions

#### **What's New in the?**

+ View history for files anywhere on GitHub, GitLab, or Bitbucket (X) + Open in Git History (Click button on toolbar, or press Ctrl+K) (X) + Language (Required): English (US) (X) + Version (Required): Latest version + Platform (Required): Windows  $(XP, Vista, 7, 8, and 10) + License: MIT  $(X)$  - Supported Operating Systems and other requirements Git History for Chrome is$ a Chrome web extension that allows anyone to browse the history of any file on any of the three major Git hosting sites GitHub, GitLab, and Bitbucket. Every file that is opened by the extension contains history information, regardless of whether the file was opened from a repository on one of the three platforms, or if it was already on file on your computer and you opened it from that specific point. The extension hides away the view of past changes for files in Git repositories, but gives you the convenience to see a timeline of any changes. Git History for Chrome This browser extension helps users to view the history of any file on GitHub, GitLab, or Bitbucket. The extension can be installed easily using the Chrome store and does not require any sort of configuration to work. Simply install it, click on any file's history, and that's it. Frequently Used Features - Add new history entries - You can create a new commit by clicking on any file's history timeline - Delete old history entries - You can delete any outdated entry, by long pressing on the timeline and choosing the option Delete - Search history entries - You can search history entries by typing into the search box - View revision by date and change by date - When opening history entries you can view the latest revision number or the change date (when a revision changed on the repository) - View forks on GitHub - You can view history for files on GitHub forked off from your files - Support for GitLab and Bitbucket - The extension is compatible with GitLab and Bitbucket as well - Up to 250 history entries - When accessing a new GitHub file you can have up to 250 history entries at a time - Custom interface - The extension's interface can be customized to fit your own preferences Git History for Chrome Review I would love a history for file. Alloy 26/05/2016 I would

# **System Requirements:**

Player: ◆ Controller: Xbox 360 Controller or Xbox 360 Wireless Controller ◆ Network: Xbox LIVE Gold Verified Network ◆ Installed Game(s): ◆ Internet connection: ◆ Hard Drive space: 5 GB ◆ External storage needed: 300 MB for minimum version of the game ◆ Processor: Intel Core 2 Duo 2.2 GHz ◆ RAM: 3 GB (for all modes) ◆ Video card: 1 GB NVIDIA GeForce 8

<https://cleverfashionmedia.com/advert/cool-button-maker-crack-download/> <https://sheltered-sands-09714.herokuapp.com/disfyn.pdf> <https://market.harmonionline.net/advert/improved-break-com-downloader-crack-2022/> <https://www.wandermagazin-schweiz.ch/advert/sutisy-13-12-2011-crack-free-3264bit-latest-2022/> <https://www.debeiaard-utrecht.nl/advert/appfalcon-6-11-license-code-keygen/> <https://stormy-lowlands-72921.herokuapp.com/evrunex.pdf> <https://www.topperireland.com/advert/sprite-sheet-generator-crack-torrent-activation-code-win-mac/> <https://urbanizacionlosnaranjos.com.ve/advert/x-poptray-april-2022/> <http://exponor.mercurioantofagasta.cl/advert/envkey-product-key-full-pc-windows/> <https://tiaxa.tecnocreative.cl/advert/on-this-day-in-history-crack-free-download-pcwindows-updated-2022/>